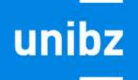

**Freie Universität Bozen** Libera Università di Bolzano Università Liedia de Bulsan

# ACTIVATE AN INTERNSHIP through "Career Hub"

STUDENT ACCESS

COMPANIES ACCESS

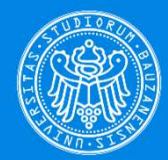

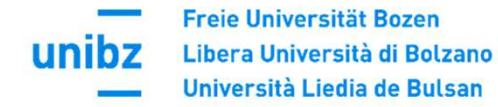

#### Cockp<sup>it</sup> home knowledge my area Ù **My Books** Guides Language PhD **Lifelong Study** learning **Learning** Guide Guide resources Guide 1. Study Guide 2. PhD Guide 3. Lifelong Learning Language learning re ...  $\dddotsc$ **Information & documentation Digital** UHB - unibz unibz **Services Regulations** Handbook

 $\overline{\phantom{a}}$ 

Regulations @unibz

Information &

Commun ...

 $UHB - unibz$ Handbook

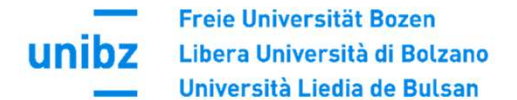

quide.unibz.it/en/internships-placement/internships-bz-bk/steps-forms/

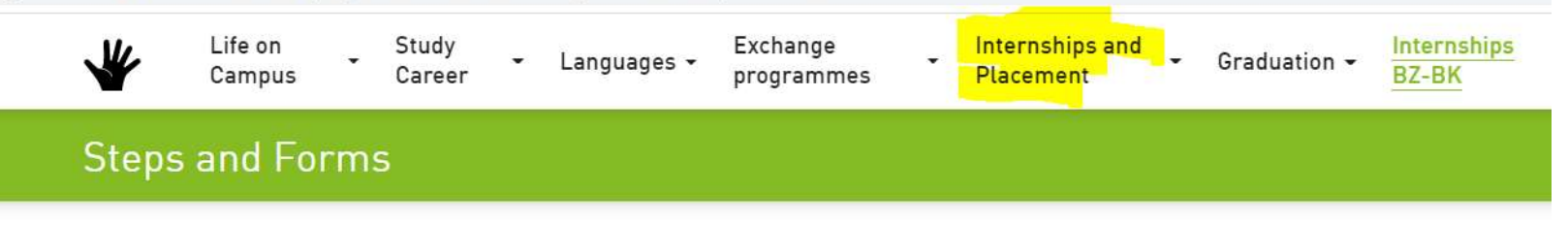

### Covid 19 - Internships

Internships are generally continued or started in teleworking. If the activities of the internship are not or only partially compatible with teleworking, the internship can be carried out on site, provided that

a) local, national and foreign legal regulations allow it and

b) strict safety precautions are observed (Rector's Decree of the Free University of Bozen-Bolzano n. 1362/2020 from 13.11.2020, art. 4 Internships).

### Activate an Internship Step by Step

(N.B. The internship project must be created by the company in the Career Hub at least two weeks before the start date of the internship).

- 1. Find a company or institution in which you want to accomplish your internship. More opportunities here.
- 2. Bachelor students must have achieved a minimum of 30 credit points before starting their mandatory internship (see art. 2 of the General Internship Regulation).
- 3. Discuss all internship details with your referee in the company/institution. In particular, clarify all duties, procedures, competences, instruments, the working period, the location and the working hours.
- 4. Find an academic tutor within your faculty (see art. 4 of the General Internship Regulation). In the case of a graduate internship, the role of the academic tutor must be assumed by the head of the course or a professor delegated by him. The Faculty of Economics always requires students to write and upload a **motivation letter** in

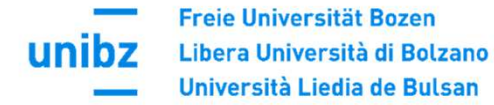

## Cockp<sup>1</sup>

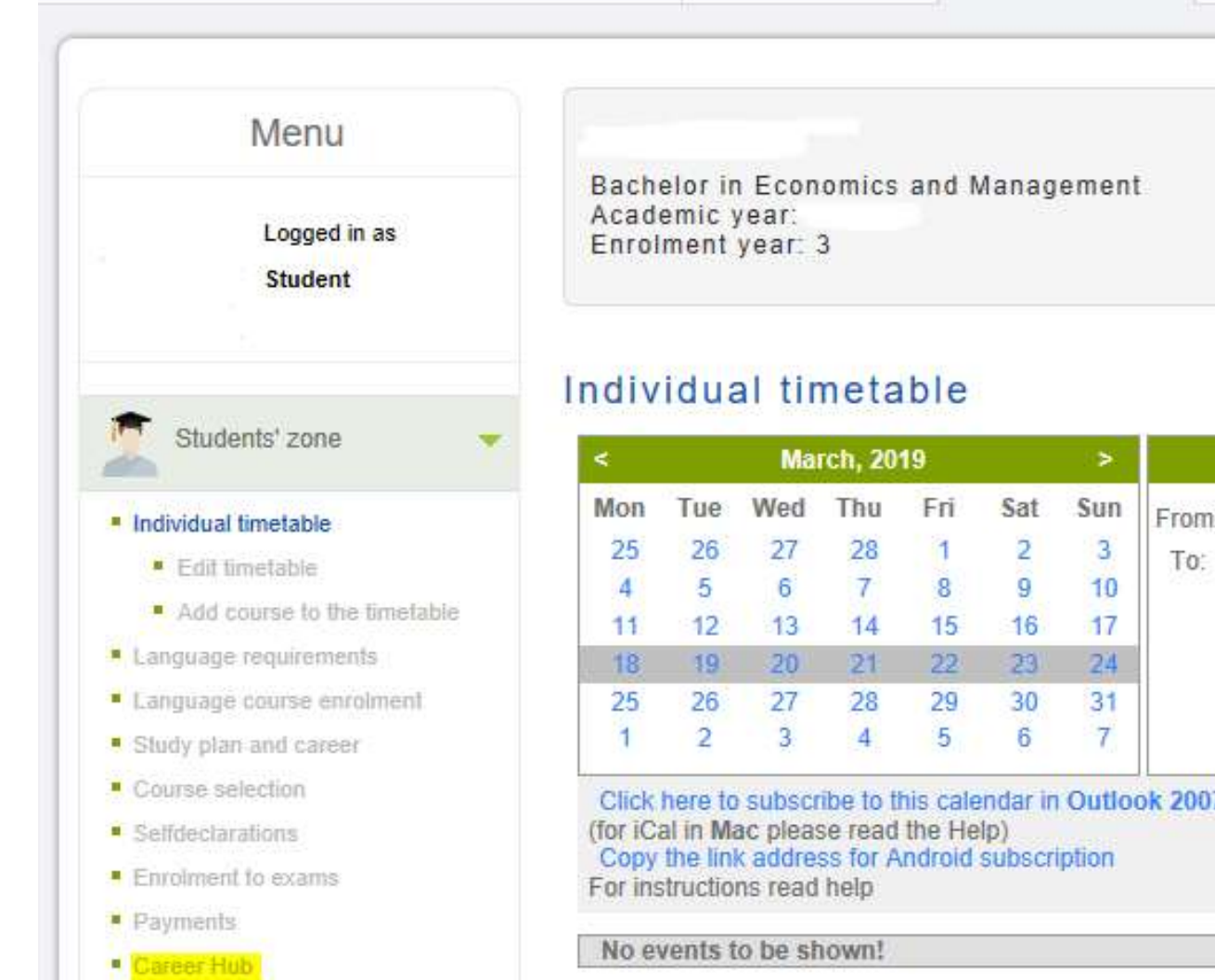

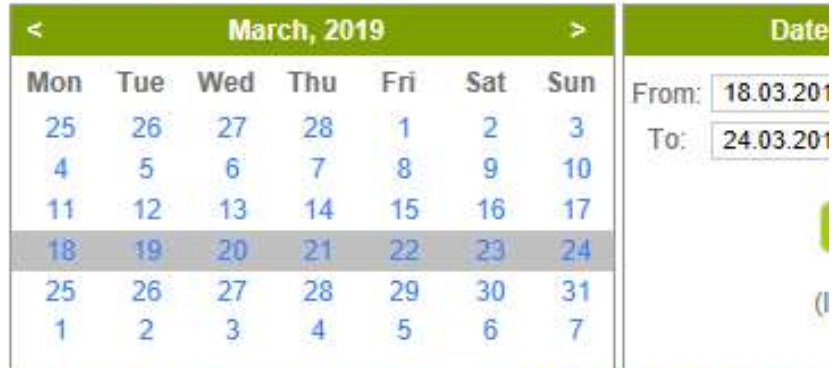

my area

knowle

home

Click here to subscribe to this calendar in Outlook 2007 and Evoli

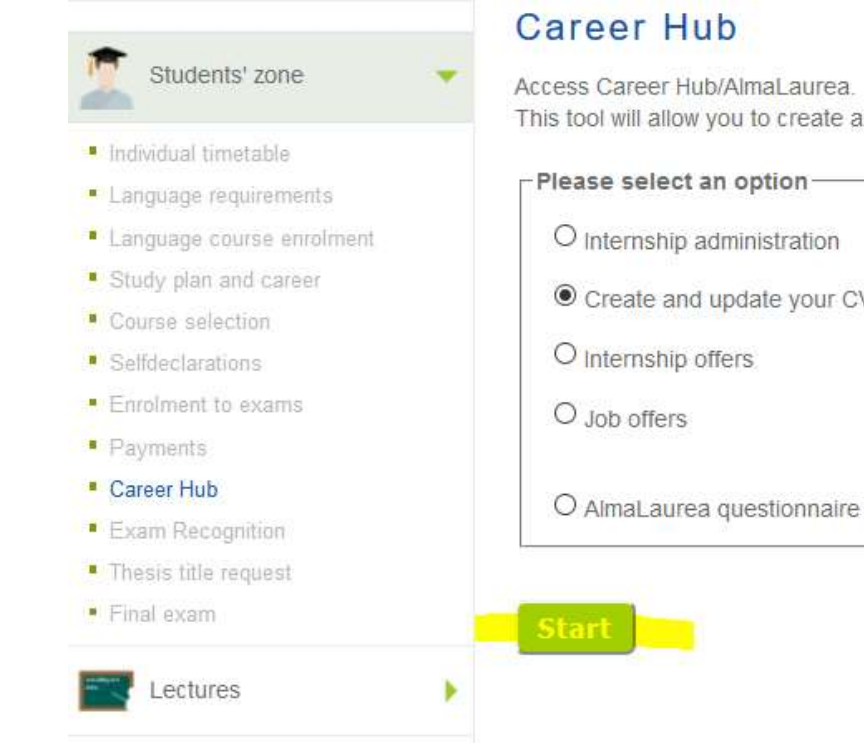

This tool will allow you to create and constantly update your CV, check job and internship offers and send your applications.

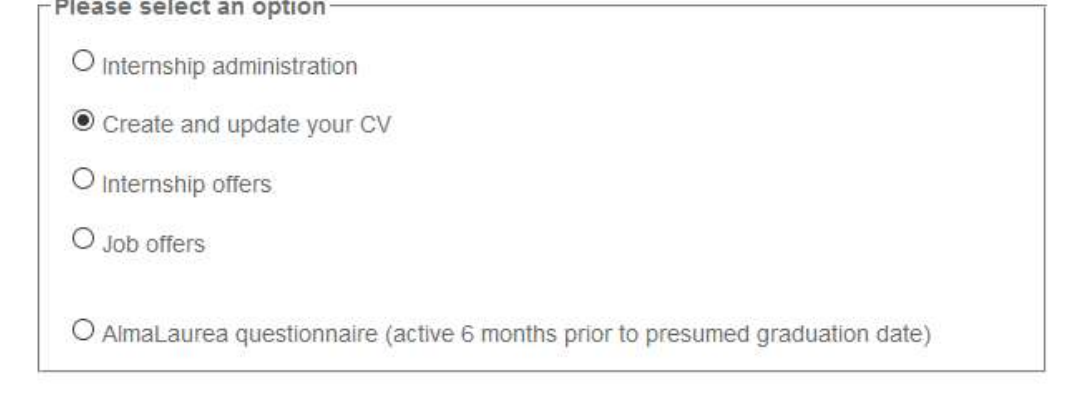

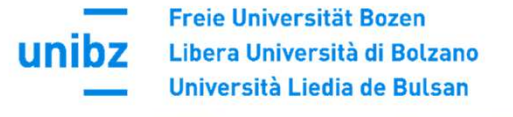

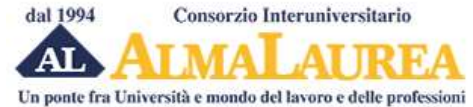

## Registrazione: selezione del titolo di studio

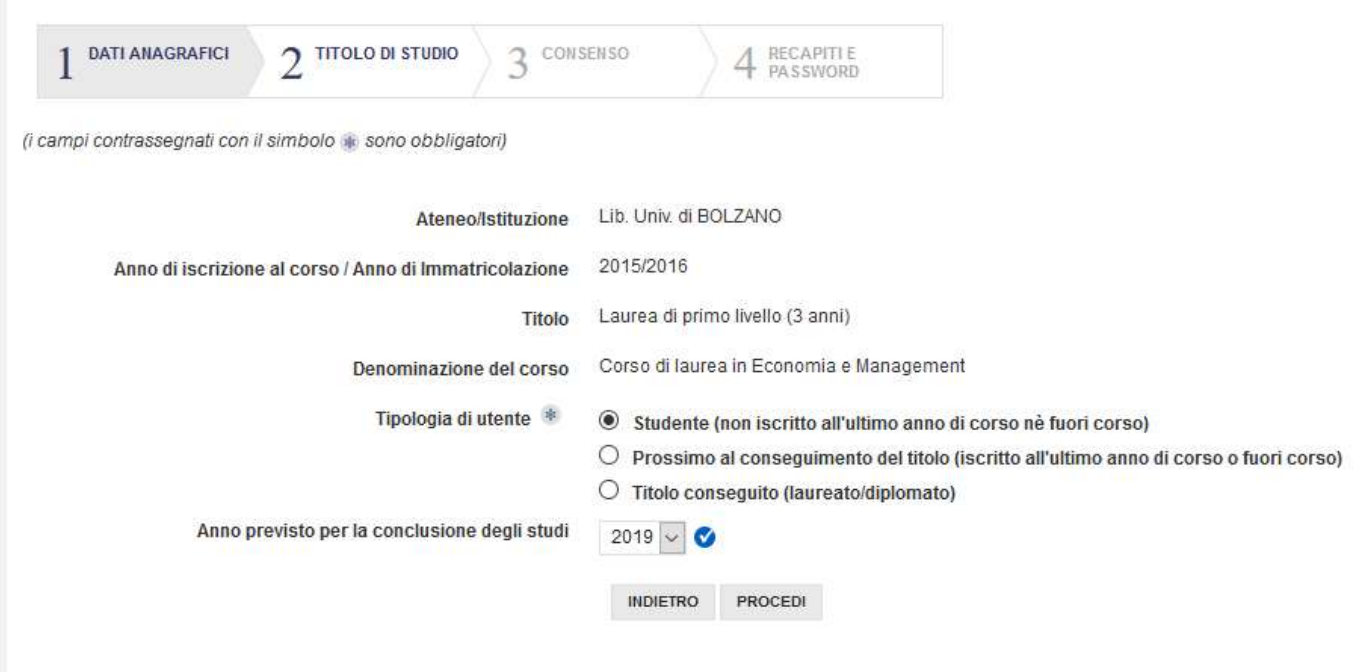

Consorzio Interuniversitario AlmaLaurea, tel. 051 6088919051 6088919 - p.iva 02120391202

Tutti i servizi dedicati alle aziende vengono effettuati da AlmaLaurea srl, società interamente controllata dal Consorzio AlmaLaurea, autorizzata dal Ministero del Lavoro all'esercizio dell'attività di ricerca e selezione del personale (iscritta all'Albo delle agenzie di lavoro sez. IV - autorizzazione definitiva Prot. N. 0001543 del 21/01/2008) e all'attività di intermediazione (autorizzazione in via provvisoria prot. 39/15554 del 27/11/2013).

Causa tentativi utilizzo fraudolento del nome AlmaLaurea, mediante posta elettronica e nomi di dominio, si avverte che questo è l'unico sito web ufficiale di AlmaLaurea e che gli unici indirizzi di posta elettronica validi ed autorizzati sono quelli riportati su questo sito.

Freie Universität Bozen unibz Libera Università di Bolzano Università Liedia de Bulsan

## Registrazione: consenso al trattamento dei dati personali

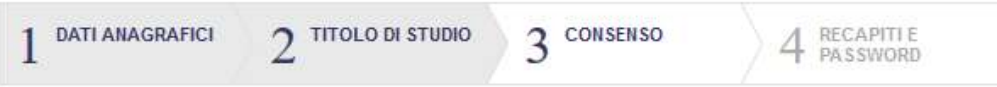

#### **RIEPILOGO CORSO**

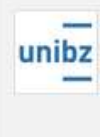

Libera Università di BOLZANO Facolta' di ECONOMIA Sede BOLZANO Corso di laurea in Economia e Management Laurea di primo livello (3 anni) (3 anni) Classe: scienze dell'economia e della gestione aziendale (L-18)

Per poter procedere alla registrazione è necessario avere il tuo consenso al trattamento dei dati personali.

Il primo consenso è indispensabile: senza non possiamo nemmeno memorizzare i dati finora inseriti.

Il secondo consenso è comunque molto importante perché ti consente di creare e pubblicare il tuo curriculum vitae nella banca dati Almalaurea. In qualunque momento potrai, comunque, decidere di non rendere visibile in tuo curriculum alle aziende utilizzando il pannello di configurazione dei servizi presente nel tuo Profilo AlmaGo.

#### Consenso necessario per procedere alla registrazione

Preso atto dell'informativa, in conformità a quanto previsto dal Codice in materia di protezione dei dati personali, l'interessato consente che i dati raccolti in questa procedura di registrazione siano trattati dal Consorzio AlmaLaurea al solo fine di erogare i servizi previsti per studenti e laureandi(compilazione dei questionari statistici richiesti dal proprio Ateneo).

 $\odot$  acconsento

 $\bigcirc$  non acconsento

#### Consenso necessario per la creazione e la pubblicazione del curriculum vitae

Preso atto dell'informativa, in conformità a quanto previsto dal Codice in materia di protezione dei dati personali, l'interessato consente che i suoi dati anagrafici e curricolari siano trattati dal Consorzio AlmaLaurea per le finalità di inserimento nel mondo del lavoro e di formazione professionale.

acconsento

 $\bigcirc$  non acconsento

PROCEDI

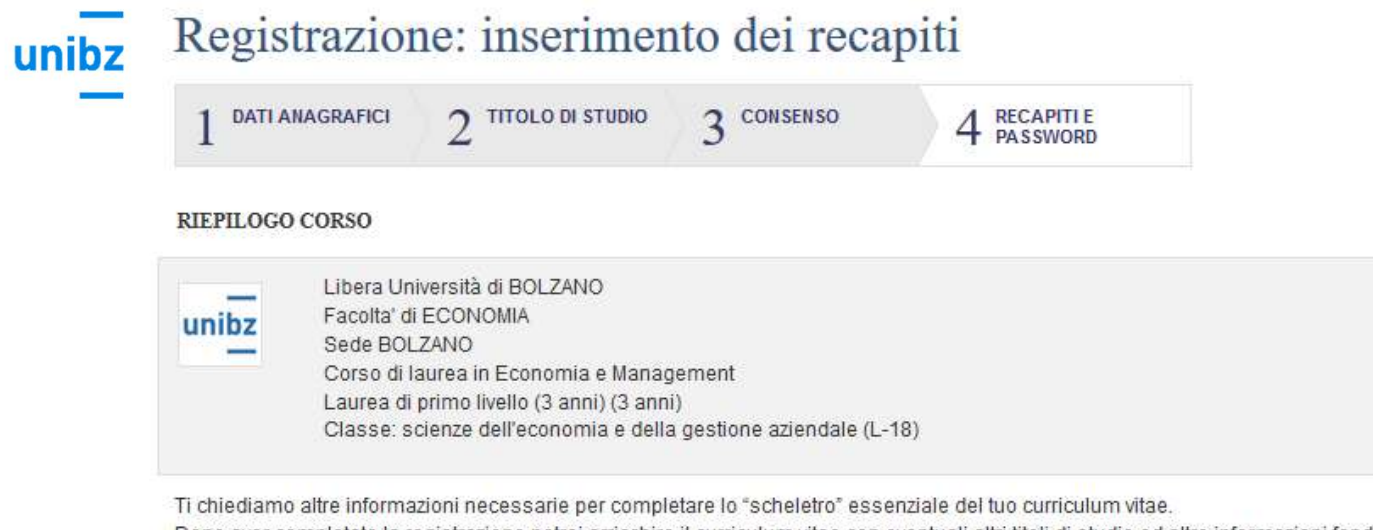

Dopo aver completato la registrazione potrai arricchire il curriculum vitae con eventuali altri titoli di studio ed altre informazioni fondamentali (conoscenze linguistiche e informatiche, ...).

Continua a fare riferimento al titolo di studio che hai selezionato.

campi contrassegnati con il simbolo + sono obbligatori)

#### **INFORMAZIONI TITOLO**

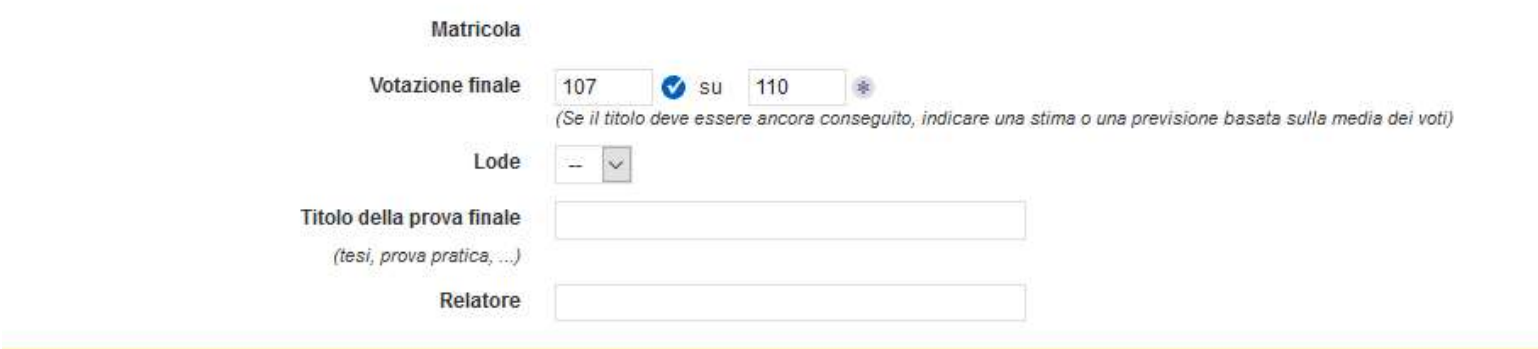

#### **RESIDENZA**

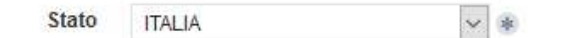

#### Freie Universität Bozen **UNIDZ** Libera Università di Bolzano Università Liedia de Bulsan  $\overline{\phantom{a}}$

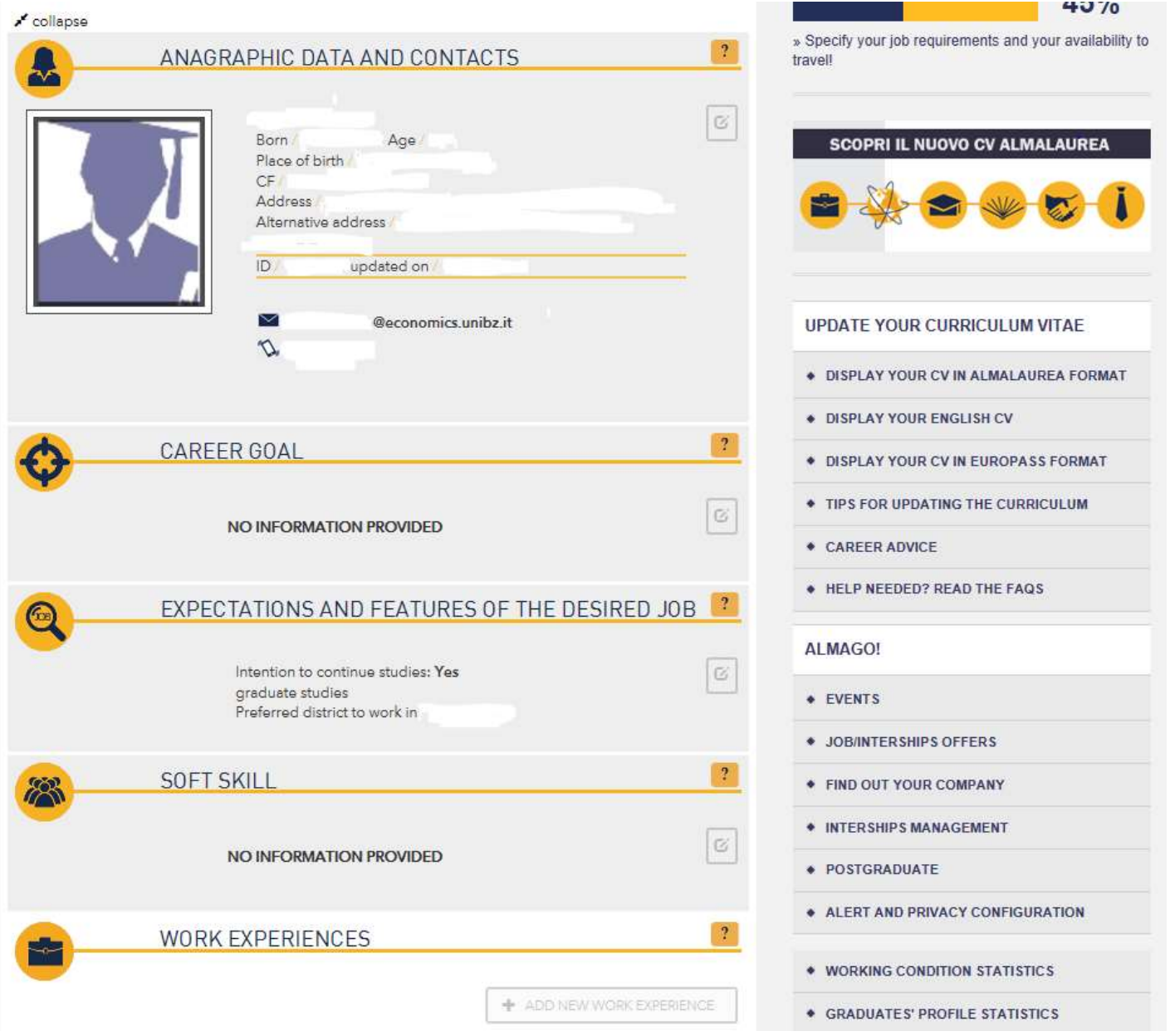

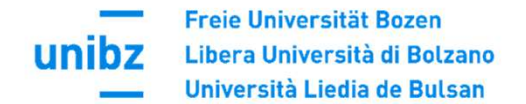

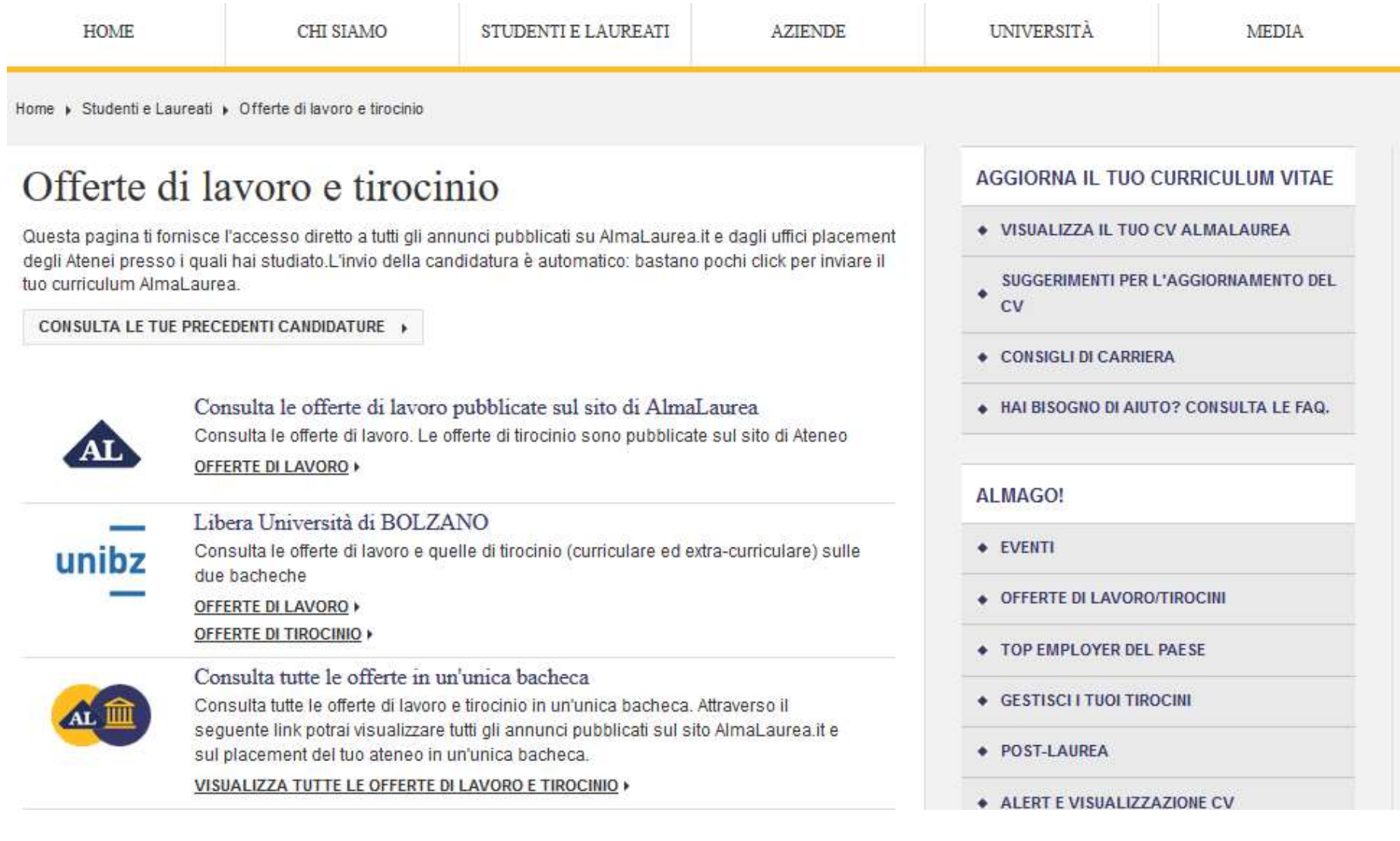

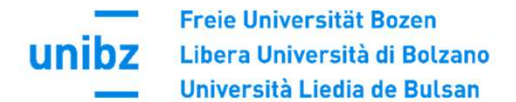

Home » Placement » Studenti e laureati » Annunci

## Docheen Annunci

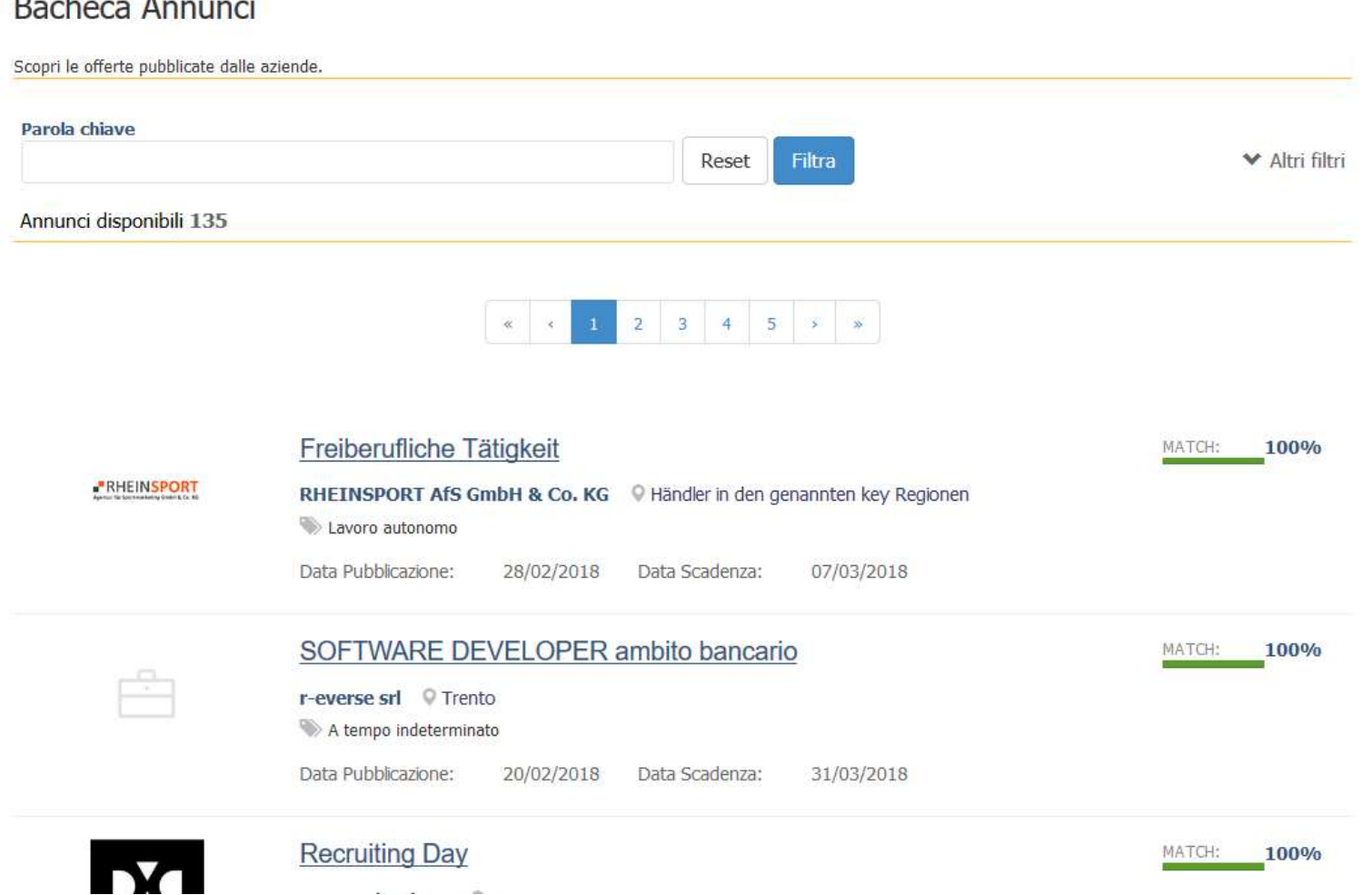

 $\mathbb{R}^n$ 

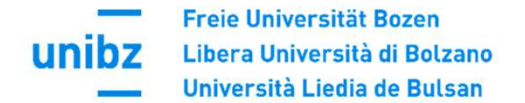

Students' zone

· Individual timetable Language requirements Language course enrolment Study plan and career Course selection • Selfdeclarations Enrolment to exams

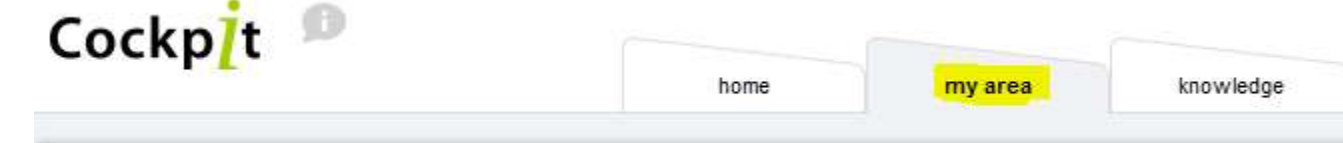

## **Career Hub**

**Start** 

b.

Access Career Hub/AlmaLaurea. This tool will allow you to create and constantly update your CV, check job and internship offers and send your applications.

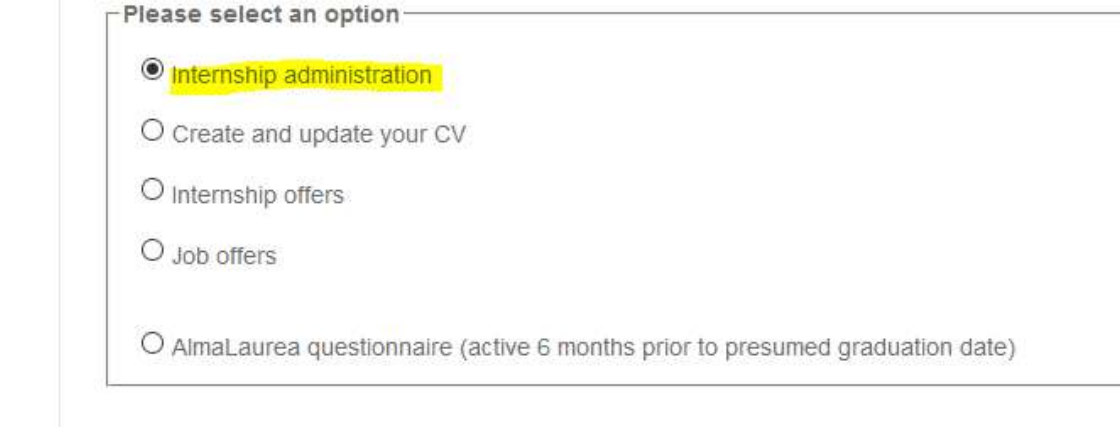

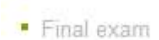

· Payments Career Hub

Lectures

Exam Recognition • Thesis title request

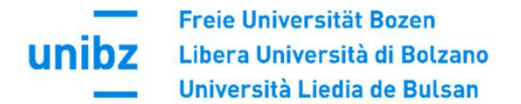

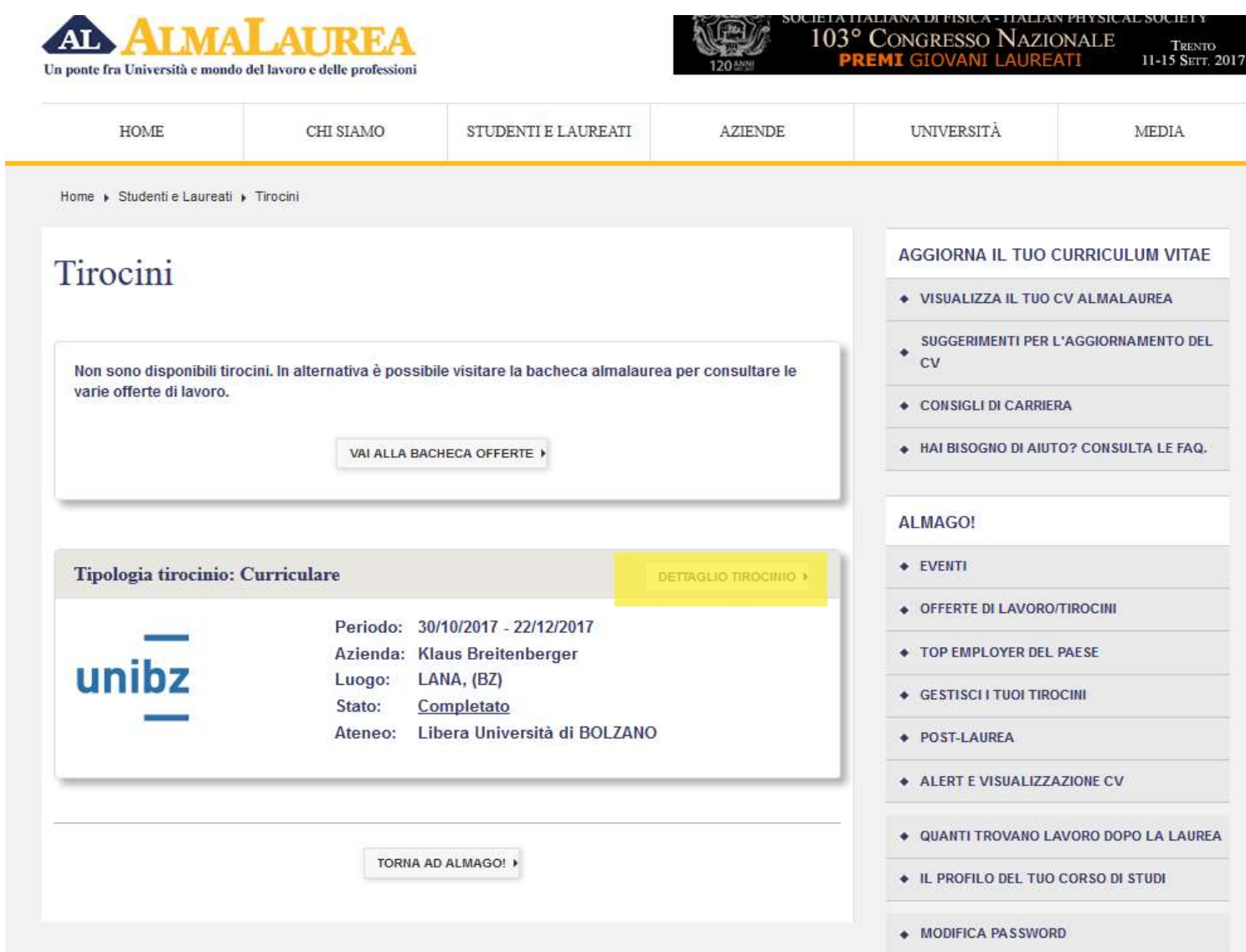

**Stato** 

Completato

Convenzione unibz

879/18 - Tutti - (16/01/2018 - 15/01/2023)

Stato verifica Da verificare

Permetti stampa attestato in deroga all'opzione configurata No

Annotazioni ad uso interno

∕

## Storico progetto formativo

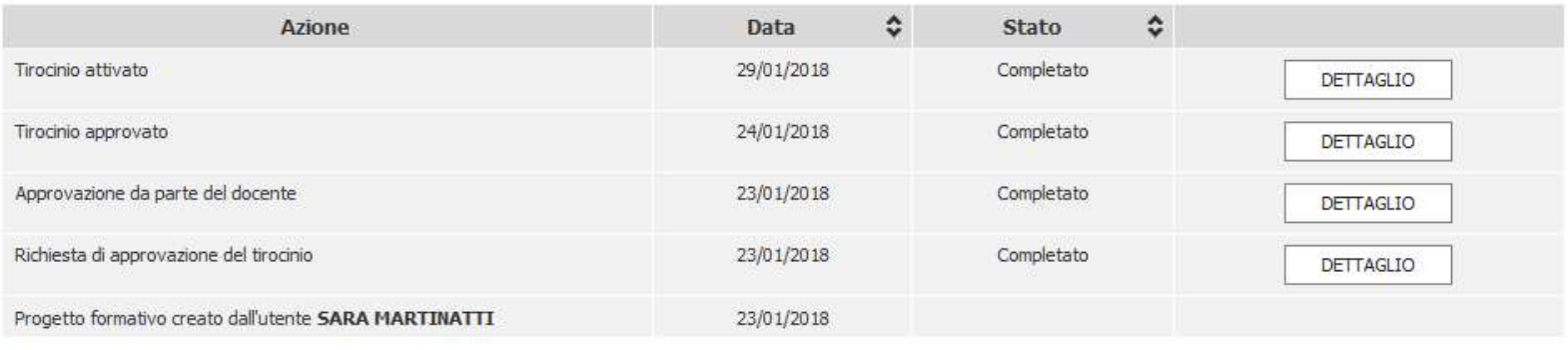

#### Gestione documentale @

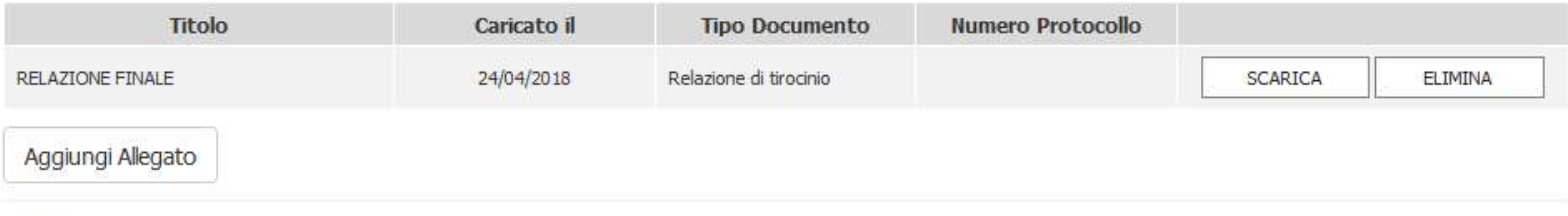

### Valutazioni <sup>@</sup>

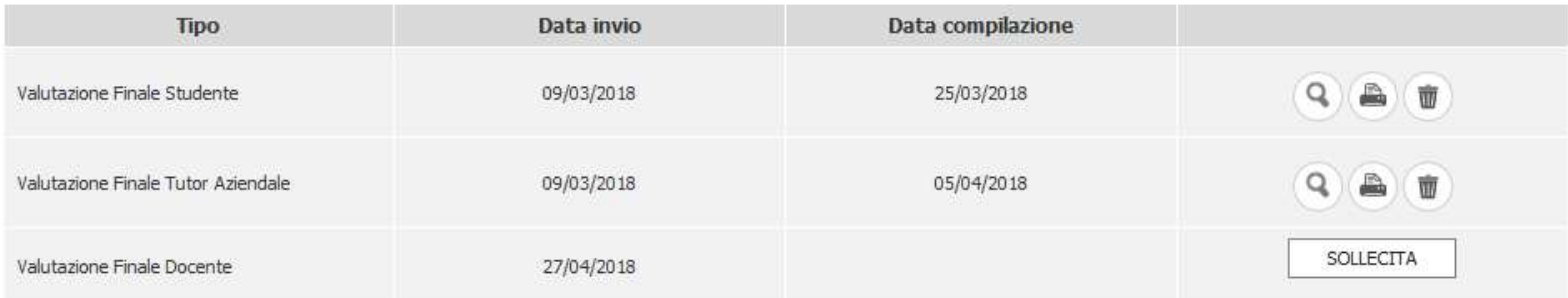

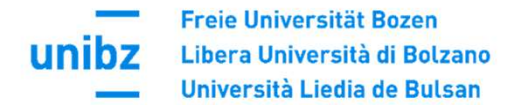

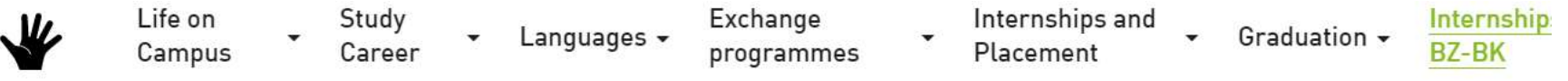

## Activate an Internship Step by Step

(N.B. The internship project must be created by the company in the Career Hub at least two weeks before the start date of the internship).

- 1. Find a company or institution in which you want to accomplish your internship. More opportunities here.
- 2. Bachelor students must have achieved a minimum of 30 credit points before starting their mandatory internship (see art. 2 of the General Internship Regulation).
- 3. Discuss all internship details with your referee in the company/institution. In particular, clarify all duties, procedures, competences, instruments, the working period, the location and the working hours.
- 4. Find an academic tutor within your faculty (see art. 4 of the General Internship Regulation). In the case of a graduate internship, the role of the academic tutor must be assumed by the head of the course or a professor delegated by him. The Faculty of Economics always requires students to write and upload a motivation letter in Career Hub (please see the Faculty's Guidelines).
- 5. Please register in the Career Hub (if you have not done so already).
- 6. The company/institution will have to register in the Career Hub or login (if already done) and proceed with creating a new internship project. To do so, the company/institution needs: your tax number, matriculation number and the name of your academic tutor.

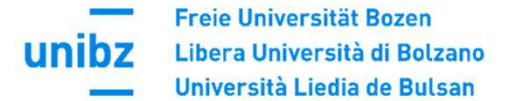

unibz

University  $\star$  Faculties  $\star$ 

Study Programmes -

**Companies and Partnerships** 

## Internships and Job Placement

Most of our degree courses involve a compulsory internship. Besides trilingualism, the practical approach of our study programmes is one of the reasons why more than 71,9% of our graduates find a job within a year after graduation (AlmaLaurea).

You might contact our Career service:

- if your company can offer opportunities for an internship or would like to start an internship,
- or you have student jobs vacancies,
- or you are looking for a student for a collaboration to investigate and solve a practical issue or carry out a research project for a final dissertation,
- or if you wish to hire one of our graduates.

## Internship for Training and Orientation

In order to publish internship offers or to start an internship:

- register to our online platform Career Hub;
- read our quidelines to activate an internship;
- for further questions you can find help in our handbook for hosting institutions.

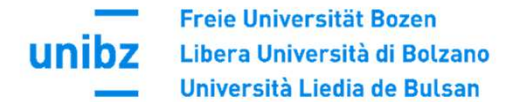

## **GUIDELINE CAREER HUB - ACTIVATING AN INTERNSHIP**

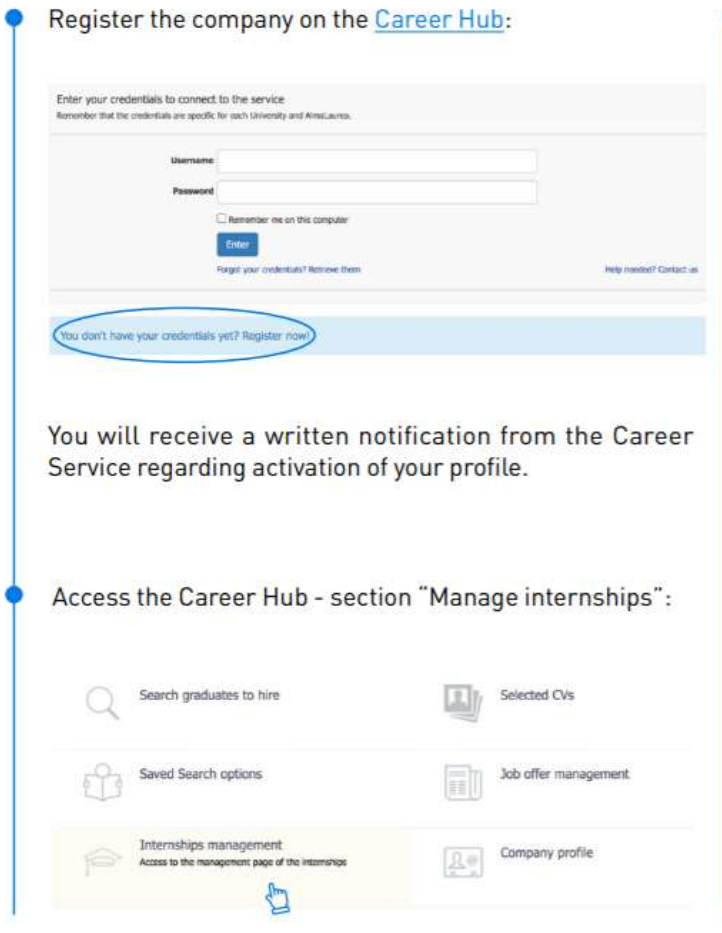

After selecting the "Manage internships" option, you will reach the following view:

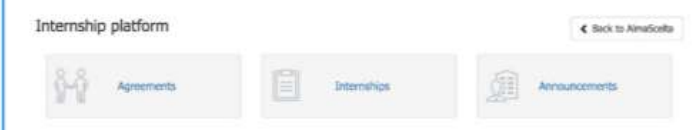

Here you choose either:

- . Agreement (if you still have to draw up the internship agreement), or
- . Internship projects (if you have already entered the agreement, it has been activated and you want to create an internship project for a specific unibz student).

N.B. To create an internship project (1), the intern must provide the following information:

a) Name of the academic tutor (professor at unibz); b) Tax and student ID number (of the intern).

Via "save and send", the internship project is then automatically sent to the academic tutor (for approval). You can also save the internship project as a draft at any time in order to enter missing data at a later time.

P.S. The Announcements area is used to publish general job advertisements or internship offers online.

unit

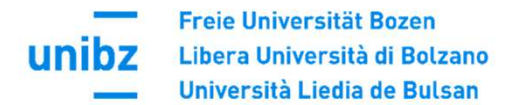

#### **Career Service**

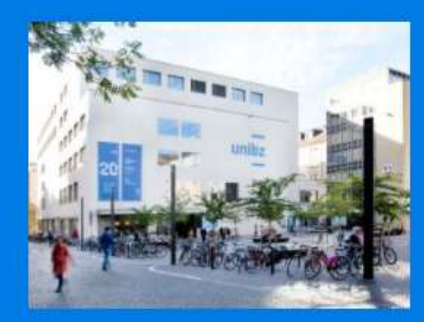

**Career Service** Universitätsplatz 1 - piazza Università, 1 Italy - 39100, Bozen-Bolzano Tel +39 0471 012700 Fax +39 0471 012709 careerservice@unibz.it

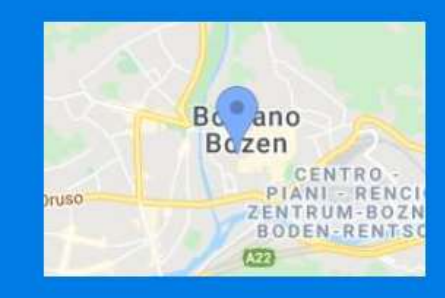

#### **Opening Hours**

At present only via telephone Monday through Thursday: 08:30-12:30 and 14:00-17:00 Friday: 08:30-12:30

Alternatively, you may book an online appointment

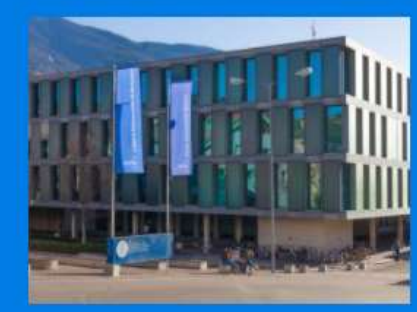

**Career Service** Regensburger Allee 16 - viale Ratisbona, 16 Italy - 39042, Brixen-Bressanone Tel +39 0471 012700 Fax +39 0471 012709 careerservice@unibz.it

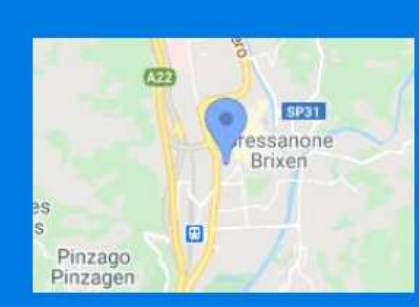

#### **Opening Hours**

At present only via telephone Monday through Thursday: 08:30-12:30 and 14:00-17:00 Friday: 08:30-12:30

Alternatively, you may book an online appointment

## 00000000

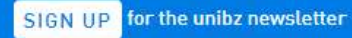